## **Anpassen der Dauer von Folien und Übergängen**

Verschieben Sie die Ränder zwischen den Folien und Übergangseffekten, um ihre Länge zu ändern. Um Übergänge und Animationen auf der Timeline anzuzeigen, sollten das Ändern von Folien und das Starten von Animationen so konfiguriert werden, dass sie beim Klicken ausgelöst werden.

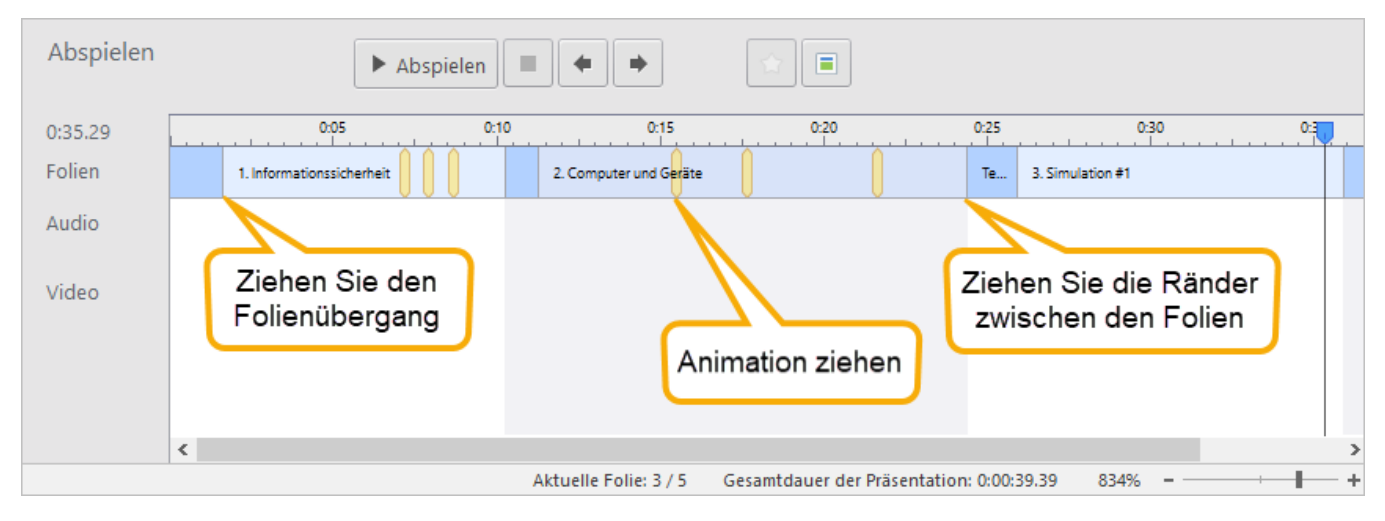

So verschieben Sie einen Folienrand:

- Ziehen Sie den Rand nach links oder rechts. oder
- Bewegen Sie den Cursor auf der Timeline an die Position, an der die Präsentation zur nächsten Folie wechseln soll, und klicken Sie dann in der Symbolleiste auf **Nächste Folie festlegen**.

Die Dauer der anderen Folien in Ihrer Präsentation wird nicht beeinflusst. Wenn Sie jedoch einen bestimmten Folienrand verschieben möchten, ohne die Positionen der anderen Ränder zu ändern, halten Sie die **Umschalttaste** auf Ihrer Tastatur gedrückt und ziehen Sie den Rand.

Auf die gleiche Weise können Sie auch Animationen und Übergänge auf Folien verschieben.